### **CW KOMMUNIKATION WORD PERFECT**

Modulen består av följande funktioner:

- 1. Överföring kundregister från kundreskontra
- 2. Överföring adressatregister från marknadsberarbetning
- 3. Överföring leverantörsregister från leverantörsreskontra
	- 4. Överföring rapporter från årsredovisning

## **CW KOMMUNIKATION WORD PERFECT**

# **CW.A ALLMÄNT**

Modulen överför register och rapporter från Infoflex till ordbehandlingsprogrammet Word Perfect. I varje funktion kan selekteringar göras för vilka poster som ska medtas och flera olika Word Perfect-register kan skapas ur varje Infoflex-register.

Modulen kan integreras med kundreskontra, leverantörsreskontra, marknadsregister och årsredovisning.

Handledningen är uppdelad i följande avsnitt:

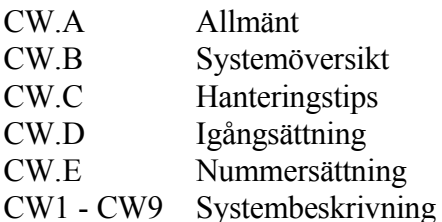

# **CW.B SYSTEMÖVERSIKT**

CW1 Överföring kundregister från kundreskontra

CW2 Överföring adressatregister från marknadsbearbetning

CW21 Framställning av adressatregister

CW22 Utskrift av adressatregister

CW23 Adressatregister på skärm

CW24 Ändring av adressatregister

CW25 Överföring av adressatregister till Word Perfect

CW26 Borttag av adressatregister

CW27 Utskrift/visa adressatregisternummer

CW3 Överföring leverantörsregister från leverantörsreskontra

CW4 Överföring rapporter från årsredovisning

# **CW.D IGÅNGSÄTTNING**

Inga särskilda förberedelser behöver göras för denna modul.

Det finns ingen egen nummerserie till denna modul.

För information om nummersättning hänvisas till avsnitt KR.E, MR.E, LR.E och AR.E.

# **CW1 ÖVERFÖRING KUNDREGISTER FRÅN KUNDRESKONTRA**

I funktionen skapas ett kundregister som kan användas av ordbehandlingssystemet Word Perfect. I Word Perfect-dokumentet lagras varje kund som en post, vilket kan användas t ex vid adressering av brev. Varje post innehåller kundnamn, referens, adress 1, adress 2 och postadress.

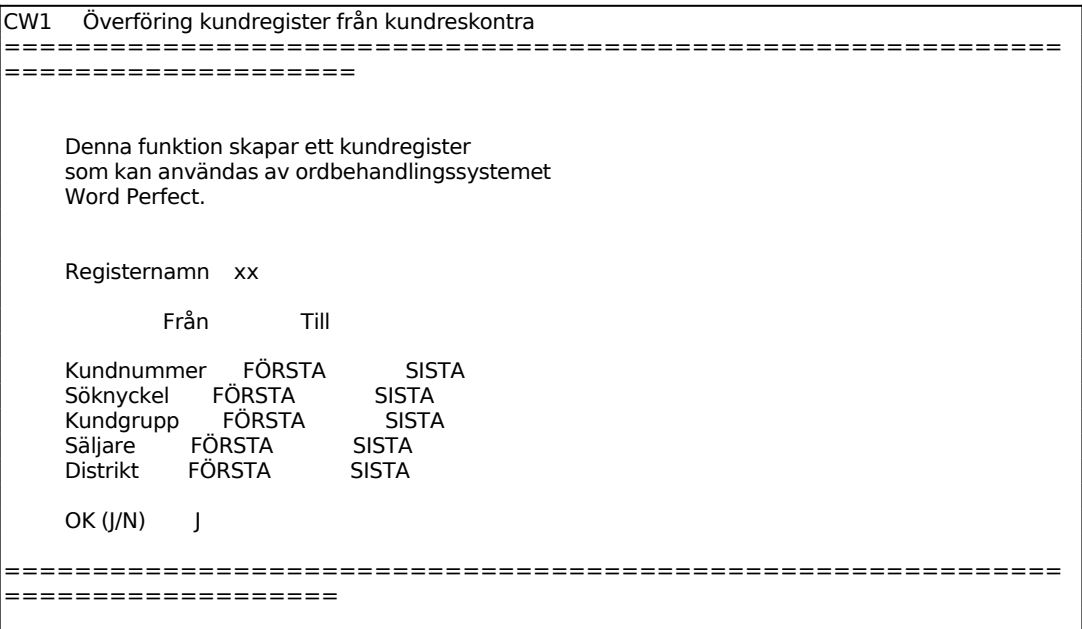

Ange namn på det registerdokument som ska skapas och under vilket bibliotek det ska lagras, /u/användare/bibliotek/registernamn. Observera att operativsystemet inte kan hantera filnamn som innehåller å, ä och ö.

Därefter frågar systemet:

*OK? (J/N)*

Ange J om Word Perfect-register ska skapas, N återgår till menyn.

## **CW2 ÖVERFÖRING ADRESSATREGISTER FRÅN MARKNADS-BEARBETNING**

Funktionen består av följande underfunktioner:

- 1. Framställning av adressatregister
- 2. Utskrift av adressatregister
- 3. Adressatregister på skärm
- 4. Ändring av adressatregister
- 5. Överföring av adressatregister till Word Perfect
- 6. Borttag av adressatregister
- 7. Utskrift/visa adressatregisternummer

Funktionen fungerar analogt med MR42, v g se detta avsnitt för anvisningar.

# **CW3 ÖVERFÖRING LEVERANTÖRSREGISTER FRÅN LEVERANTÖRS RESKONTRA**

I funktionen skapas ett leverantörsregister som kan användas av ordbehandlingssystemet Word Perfect. I Word Perfect-dokumentet lagras varje leverantör som en post, vilket kan användas t ex vid adressering av brev. Varje post innehåller leverantörsnamn, referens, adress 1, adress 2 och postadress.

```
CW3 Överföring leverantörsregister från lev.resko 
========================================================
========================
     Denna funktion skapar ett lev.register 
     som kan användas av ordbehandlingssystemet 
     Word Perfect. 
     Registernamn XX 
           Från Till 
 Levnummer FÖRSTA SISTA 
 Söknyckel FÖRSTA SISTA 
 Levgrupp FÖRSTA SISTA 
    OK (J/N) J
========================================================
   =======================
```
Ange namn på det registerdokument som ska skapas och under vilket bibliotek det ska lagras, /u/användare/bibliotek/registernamn. Observera att operativsystemet inte kan hantera filnamn som innehåller å, ä och ö.

Systemet frågar:

*OK? (J/N)*

Ange J om Word Perfect-register ska skapas, N återgår till menyn.

# **CW4 ÖVERFÖRING RAPPORTER FRÅN ÅRSREDOVISNING**

Skrivare: SN75

I funktionen kan kompletta årshandlingar och enstaka blanketter föras över från årsredovisningen till Word Perfect.

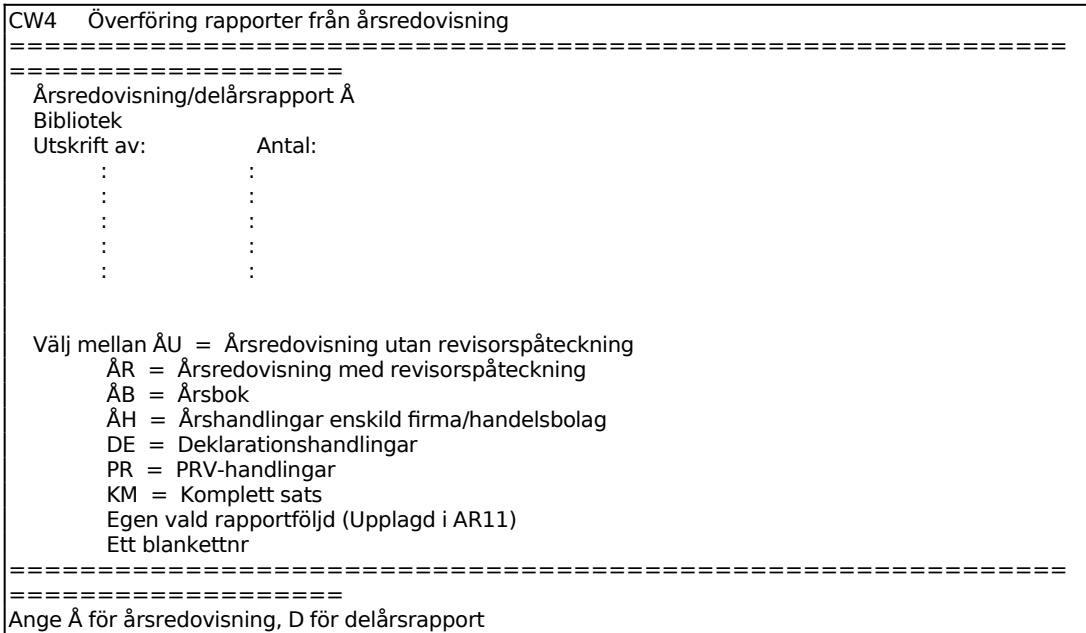

För Årsredovisning/delårsrapport väljer man mellan:

- $\AA$  = Utskrift av årsredovisning
- D = Utskrift av delårsrapport.

Vid delårsrapport frågas om Datum:

Ange t o m vilket datum delårsrapporten ska omfatta.

Ange namn på det dokument som ska skapas och under vilket bibliotek det ska lagras, /u/användare/bibliotek/. Dokumenten ges automatiskt sina rapportnamn, F1, FV, RR etc. Observera att operativsystemet inte kan hantera filnamn som innehåller å, ä och ö.

Ange vilka handlingar som ska överföras, välj mellan följande:

- ÅU = Årsredovisning utan revisorspåteckning (blankett FB, F1, FV, F2, US, RK, TK, SK, AK, RR, TI, SE, AN, KO)
- ÅR = Årsredovisning med revisorspåteckning (blankett FB, F1, FV, F2,

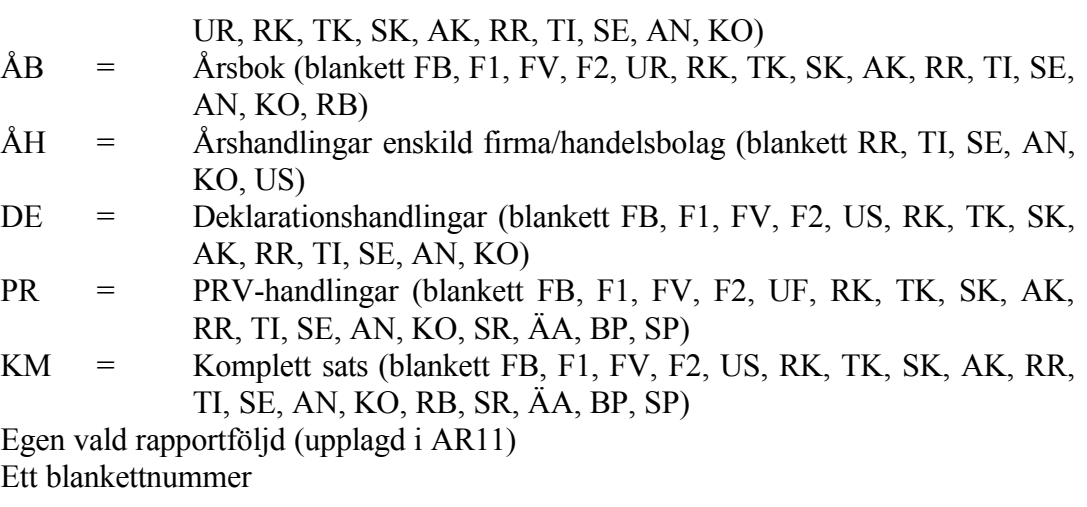

# Anmärkning:

- F1 och F2 medtas endast om man fyllt i dessa blanketter i AR53.
- RK, TK, SK, AK medtas endast om man i företagsuppgifterna i AR2 svarat J på frågan "Med koncernredovisning".
- AK och AN medtas endast om man i företagsuppgifterna i AR2 svarat J på frågan "Med finansieringsanalys".

På de olika raderna kan upp till 6 olika dokument eller rapportföljder anges för utskrift.

Ange hur många exemplar av blanketten eller rapportföljden som ska föras över.